#### P/No.: G1VZNZN001 **P.** 1

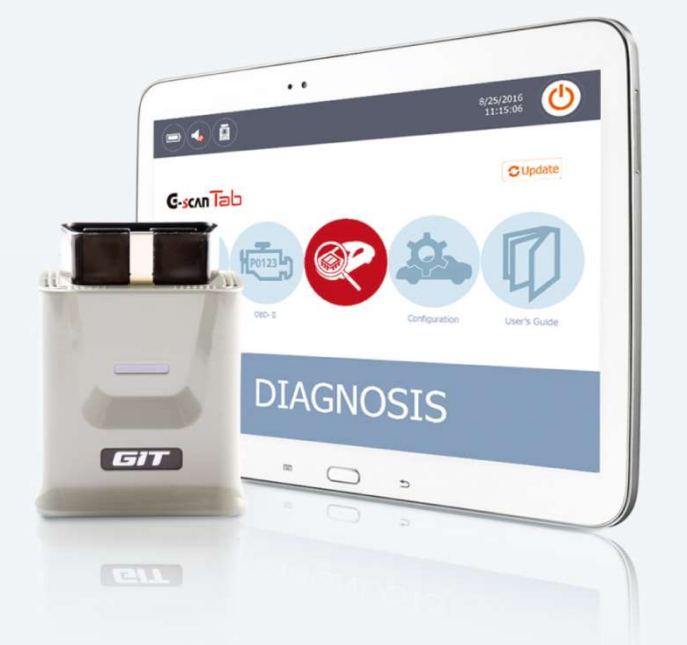

# версия Tab

## **Быстрая Инструкция**

#### 1. Конфигурация Hardware

#### Included Components

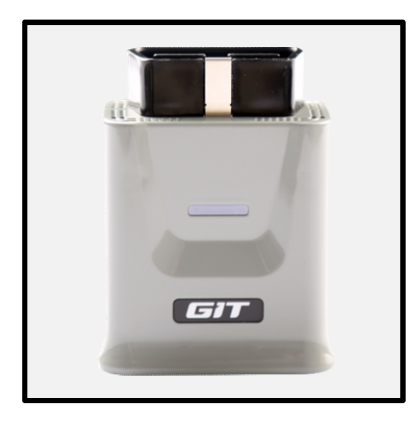

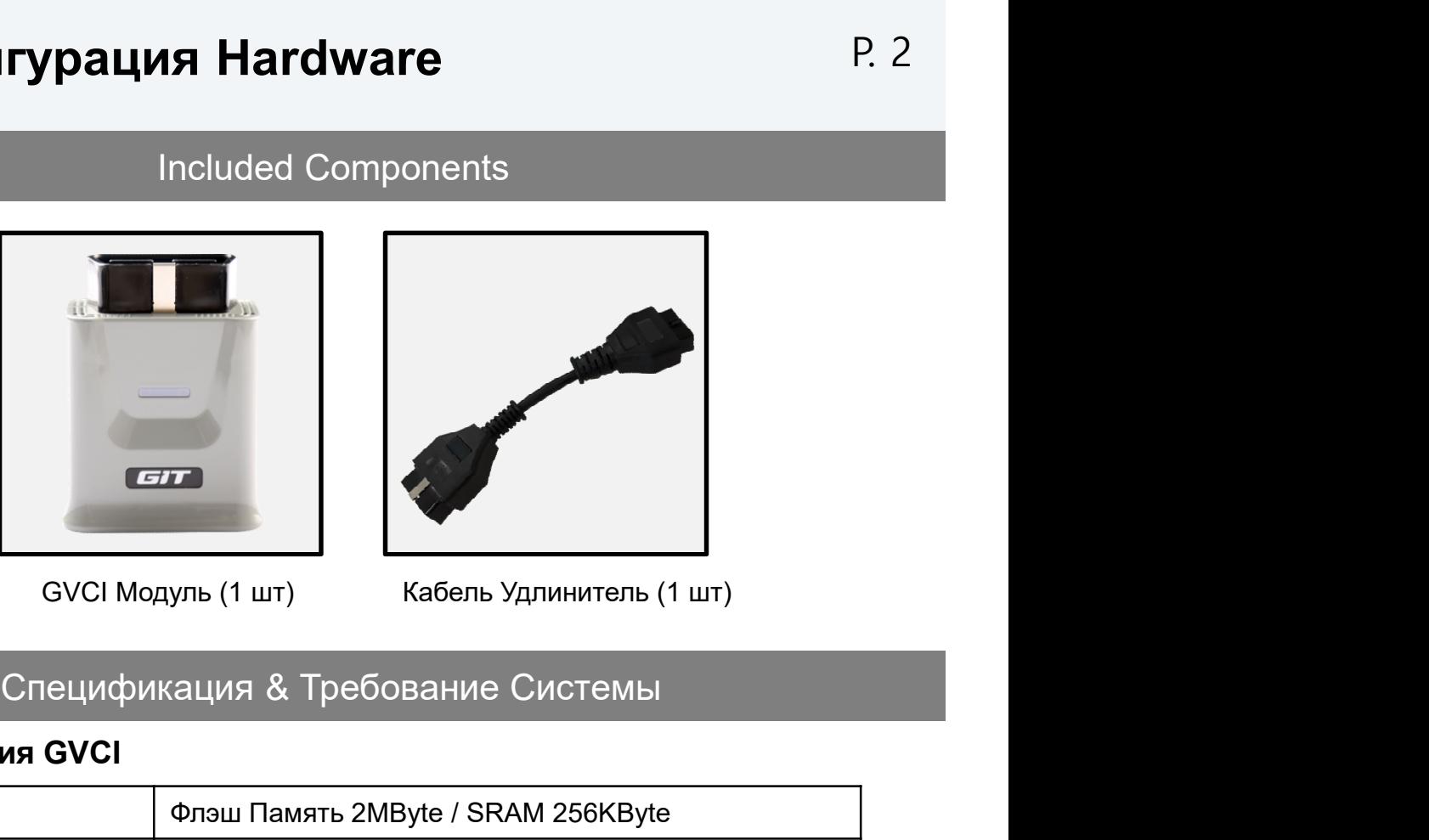

#### Спецификация GVCI

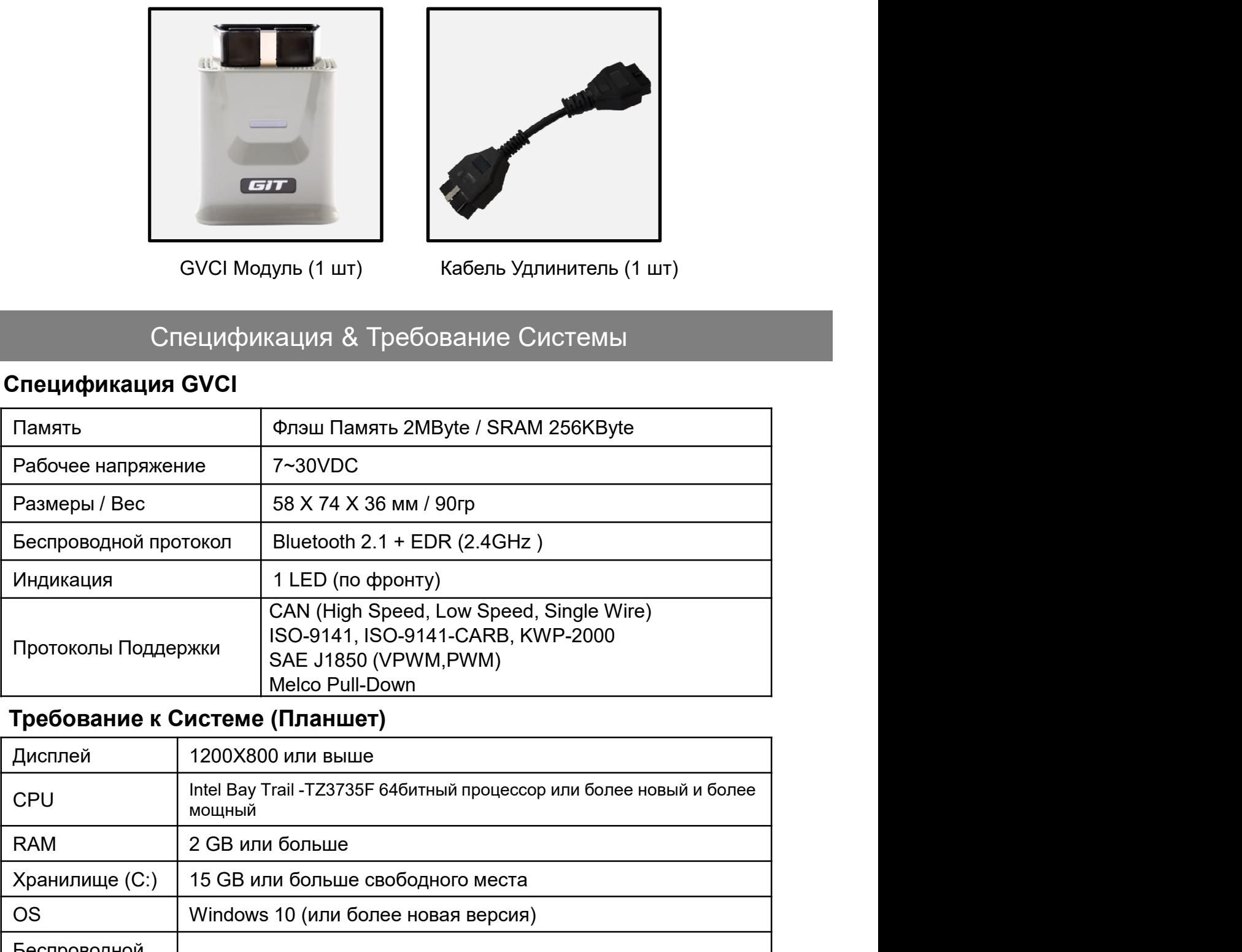

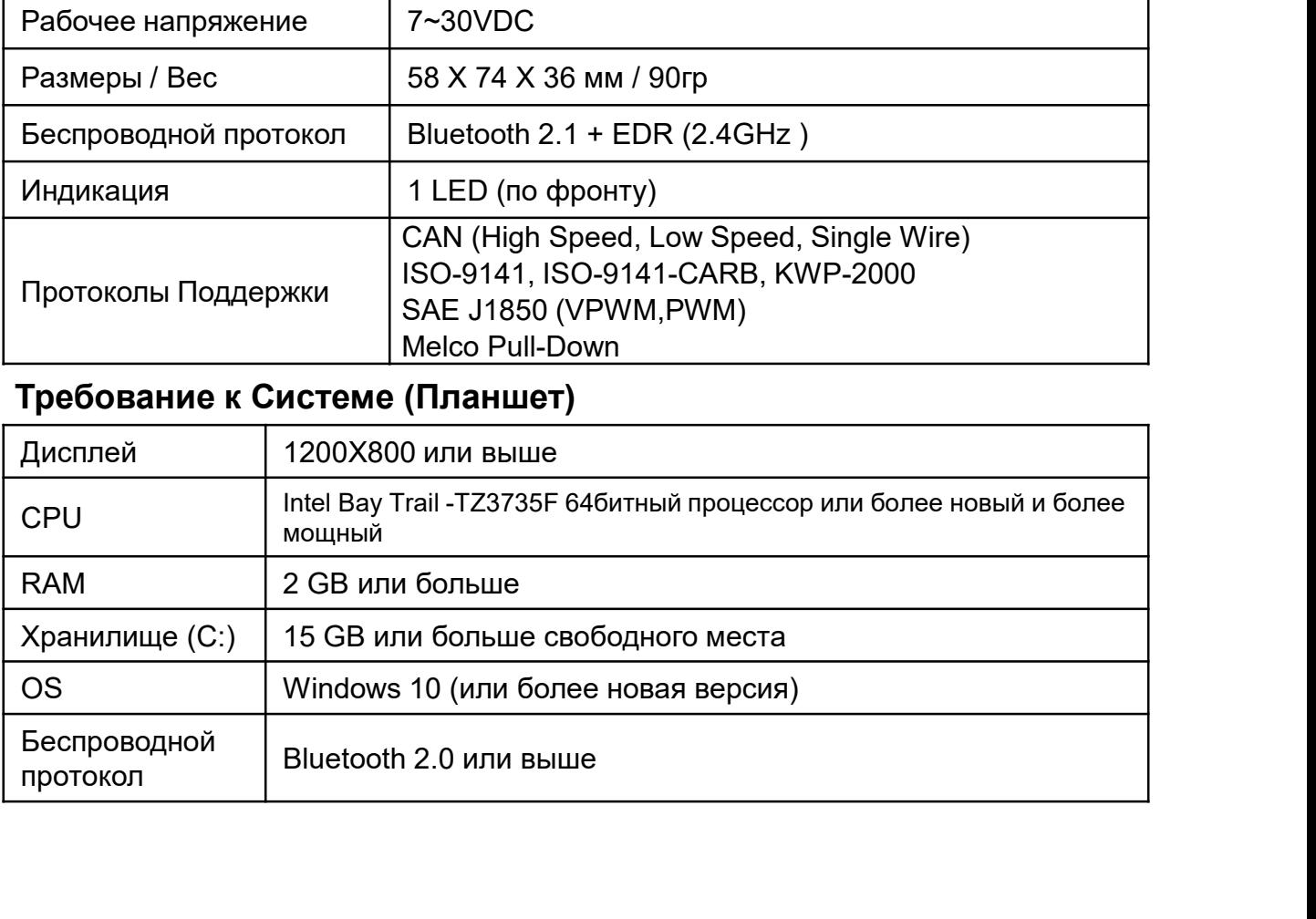

#### 1. Конфигурация Hardware

#### Подключение к автомобилю

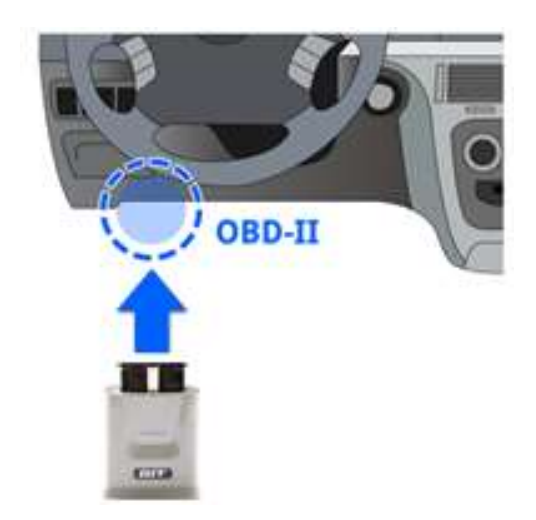

**Hardware**<br>Найдите разъем типа OBD2 внутри автомобиля,<br>найдите разъем типа OBD2 внутри автомобиля,<br>как правило около сидения водителя под панелью<br>приборов и подключите к нему GVCI модуль. Если<br>необходимо, можно использова **lardware** P. 3<br>Тение к автомобилю<br>Найдите разъем типа OBD2 внутри автомобиля,<br>как правило около сидения водителя под панелью<br>приборов и подключите к нему GVCI модуль. Если<br>необходимо, можно использовать Кабель-<br>удлинител **lardware P. 3**<br>пение к автомобилю<br>Найдите разъем типа OBD2 внутри автомобиля,<br>как правило около сидения водителя под панелью<br>приборов и подключите к нему GVCI модуль. Если<br>необходимо, можно использовать Кабель-<br>удлинит **Hardware** P. 3<br>Пение к автомобилю<br>Найдите разъем типа OBD2 внутри автомобиля,<br>как правило около сидения водителя под панелью<br>приборов и подключите к нему GVCI модуль. Если<br>необходимо, можно использовать Кабель-<br>разъёму. **Hardware** Р. 3<br>Вение к автомобилю<br>Найдите разъем типа OBD2 внутри автомобиля,<br>как правило около сидения водителя под панелью<br>приборов и подключите к нему GVCI модуль. Если<br>необходимо, можно использовать Кабель-<br>удлинител разъёму.

#### LED Индикация

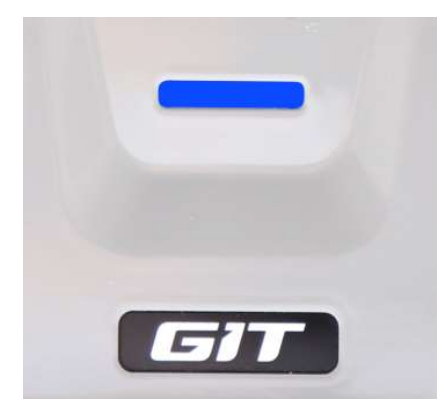

[Синий] Горит: GVCI находится под напряжением, но еще не связался с ПК.

[Синий] Мигает GVCI модуль подключен к ПК.

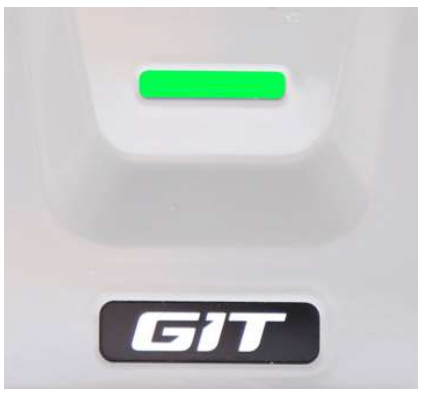

[Зелёный] Мигает : GVCI пытается связаться с автомобилем или связывается с выбранной системой автомобиля.

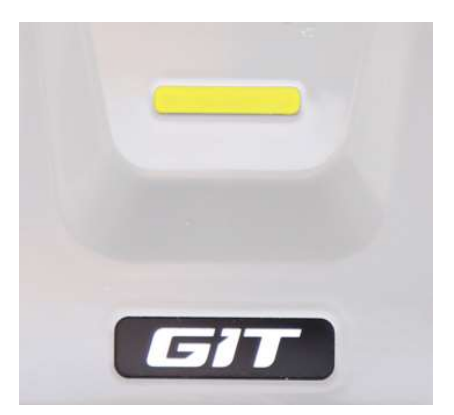

[Жёлтый] Мигает : Идет обновление внутренней программы GVCI модуля.

#### 2. Установка ПО для G-scan Tab

#### Установка ПО для G-scan Tab 1

Загрузите файл загрузки ПО для G-scan Tab с официального сайта. http://G-scan.ru **2. Установка ПО для G-scan Tab**<br><sup>Установка ПО для G-scan Tab 1<br>Загрузите файл загрузки ПО для G-scan Tab с официального сайта.<br>http://G-scan.ru<br>Разархивируйте архив и найдите файл "setup.exe" в открывшейся<br>дапустите файл</sup>

Разархивируйте архив и найдите файл "setup.exe" в открывшейся папке.

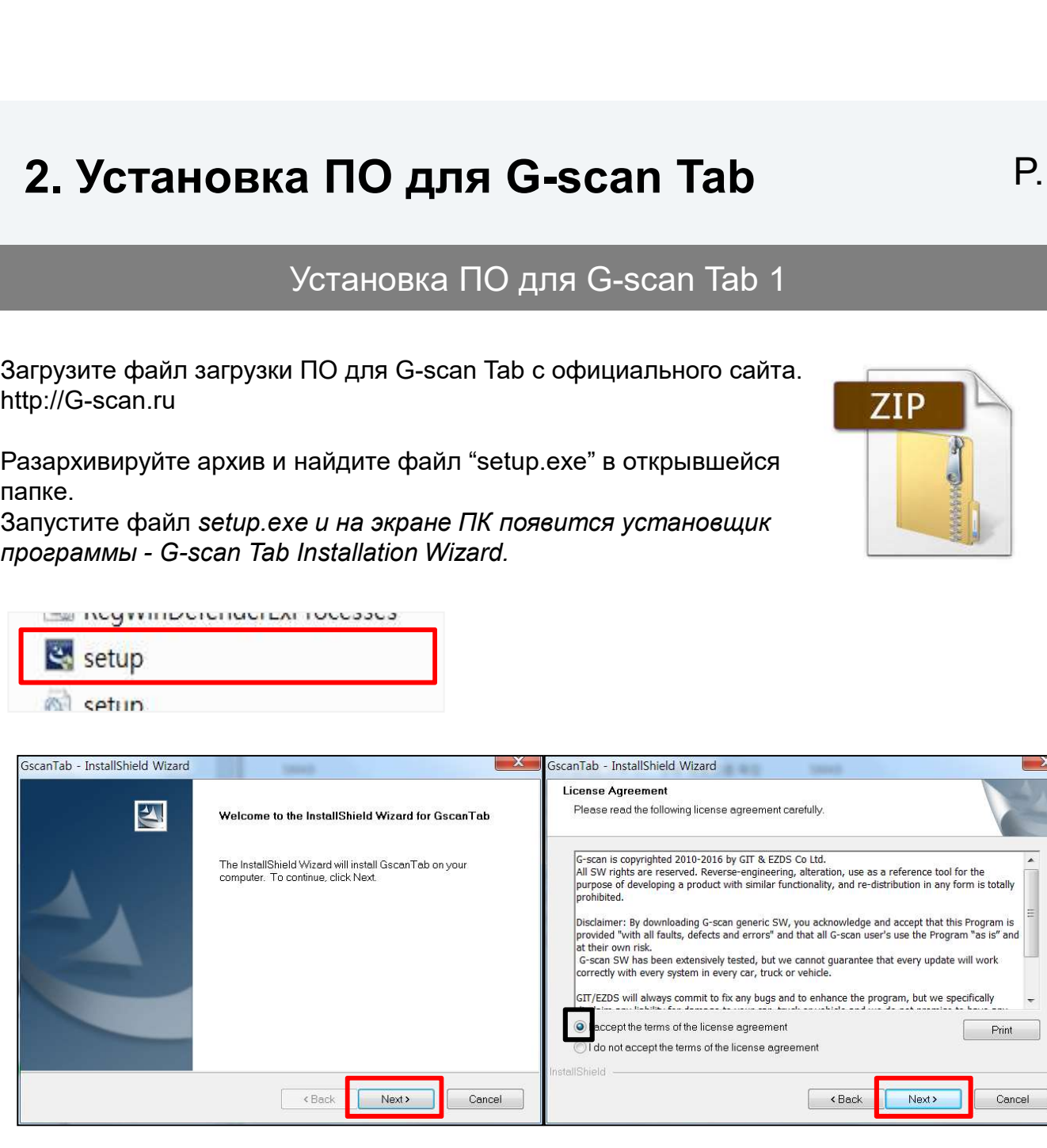

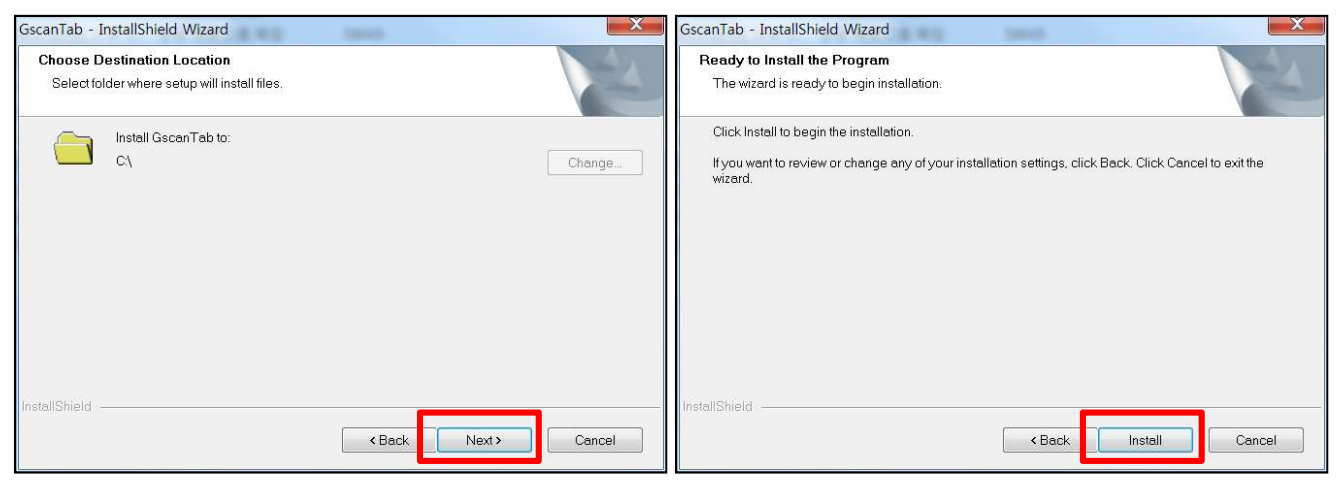

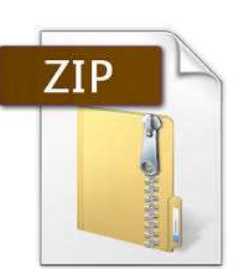

#### 2. Установка ПО для G-scan Tab P. 5

#### Установка ПО для G-scan Tab 2

**2. Установка ПО для G-scan Tab**<br>Установка ПО для G-scan Tab 2<br>Убедитесь в том, что установленная программа Miscrosoft Visual C++ версии не<br>ранее 2012 с пакетом компонентов 2013, иначе программа не установится. **2. Установка ПО для G-scan Tab 2**<br>— Установка ПО для G-scan Tab 2<br>Убедитесь в том, что установленная программа Miscrosoft Visual C++ версии не<br>ранее 2012 с пакетом компонентов 2013, иначе программа не установится.

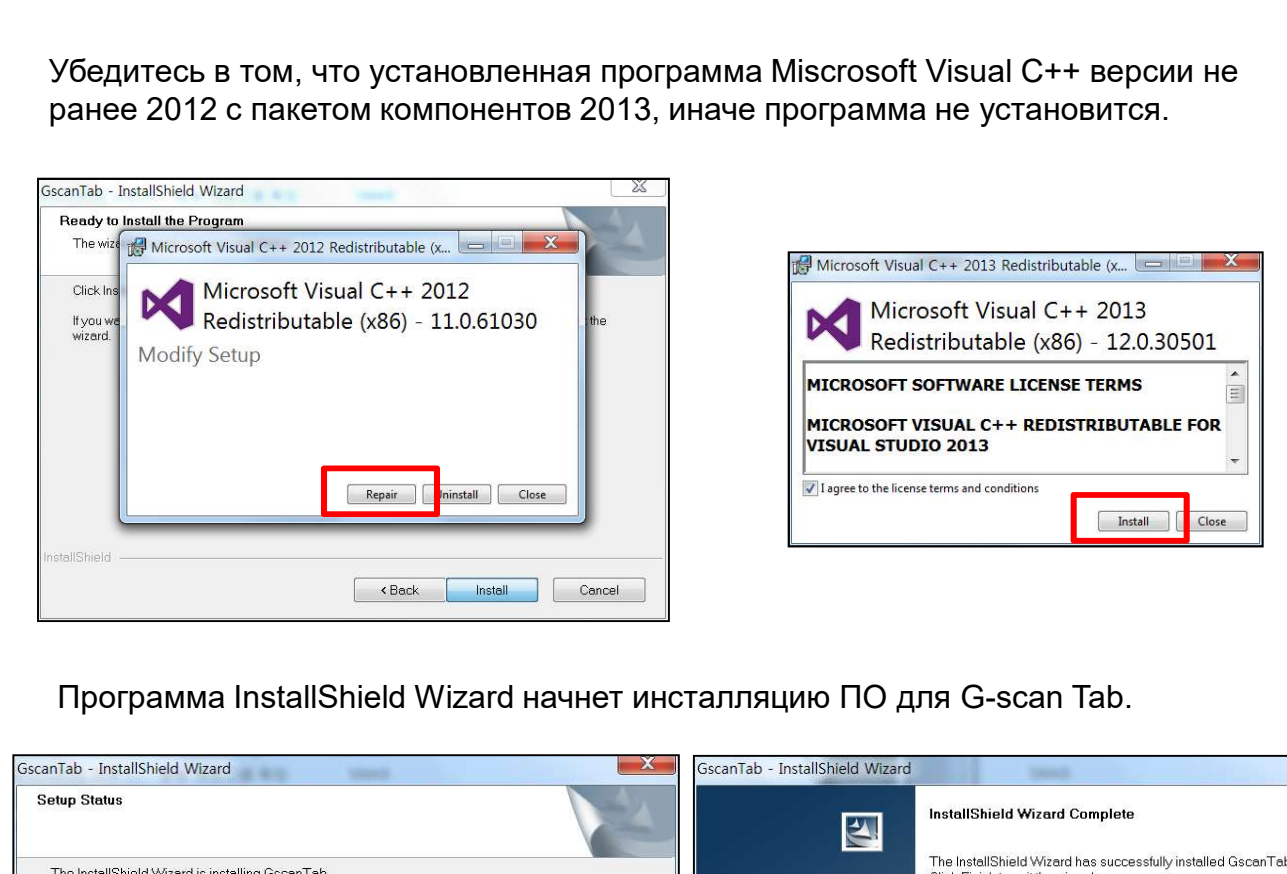

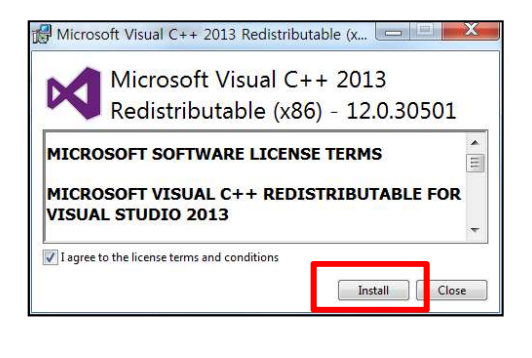

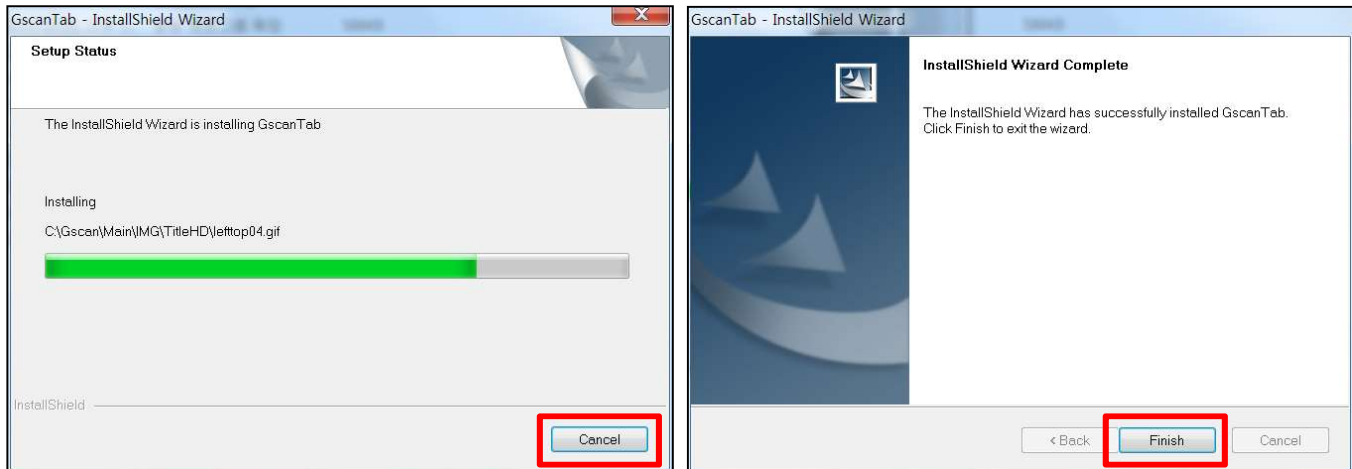

По окончании установки ПО, найдите иконку G-scan Tab на рабочем столе ПК и запустите программу G-scanTab.

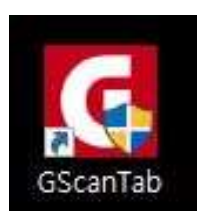

#### 3. Синхронизация G-scan Tab Bluetooth P. 6

#### Синхронизация G-scan Tав

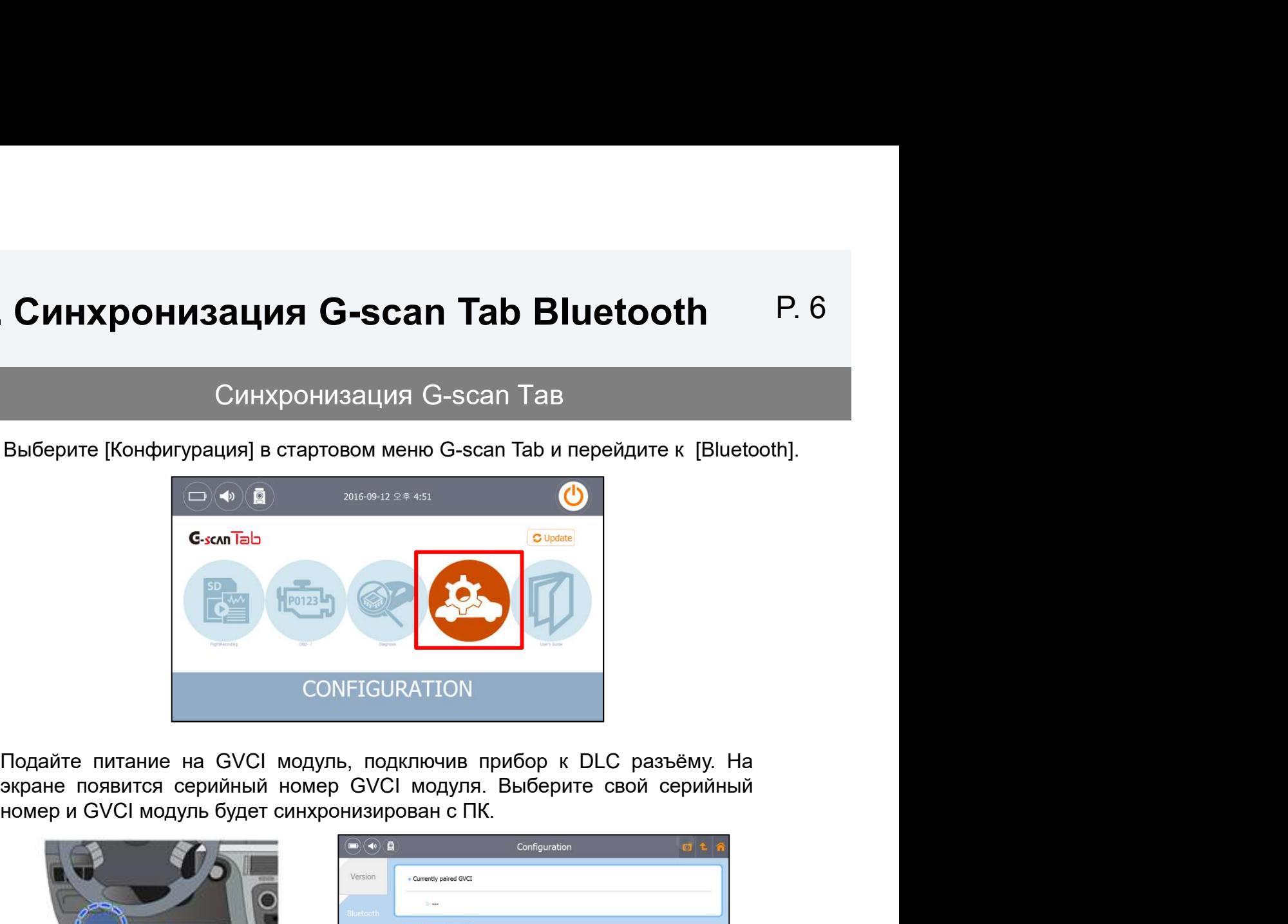

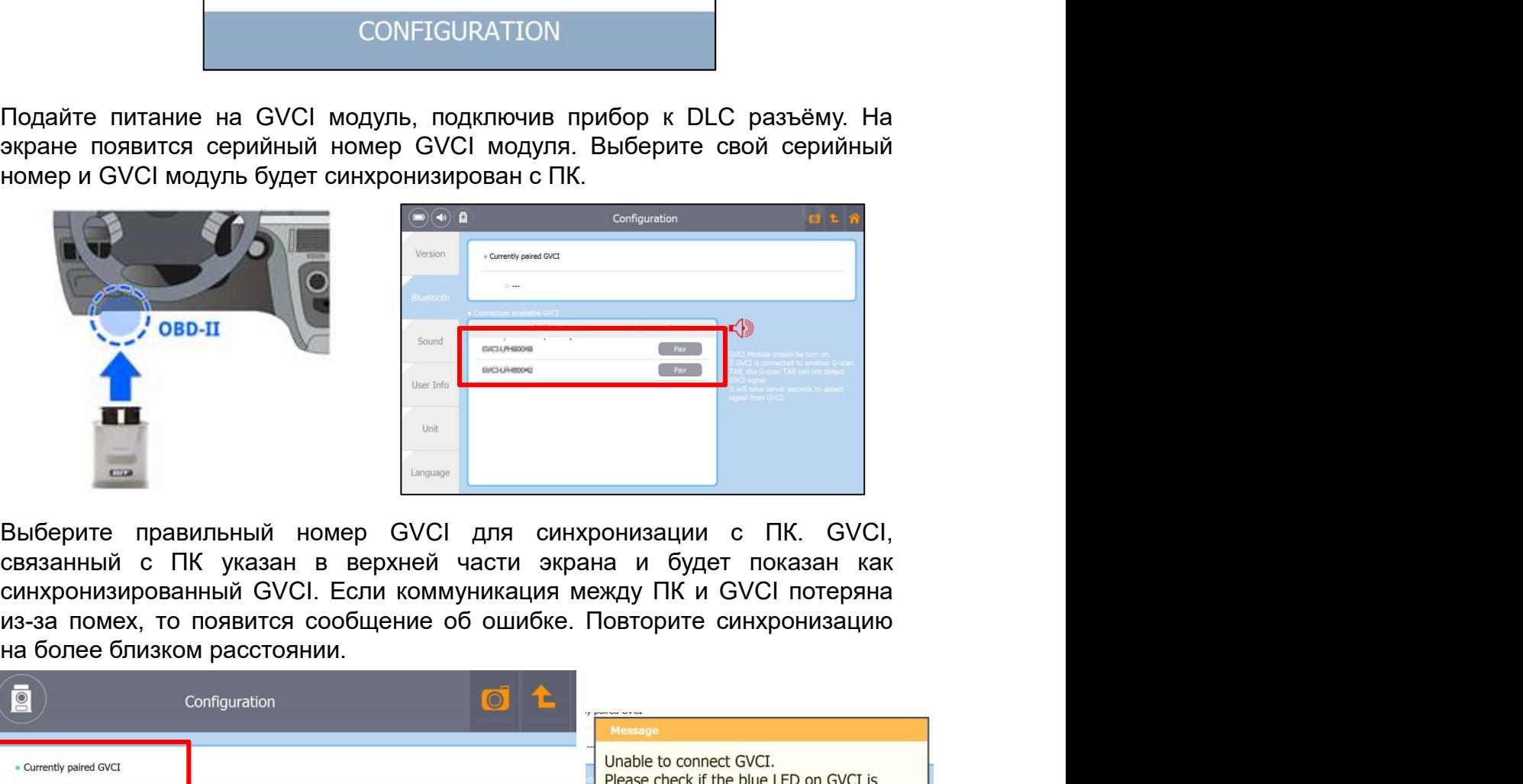

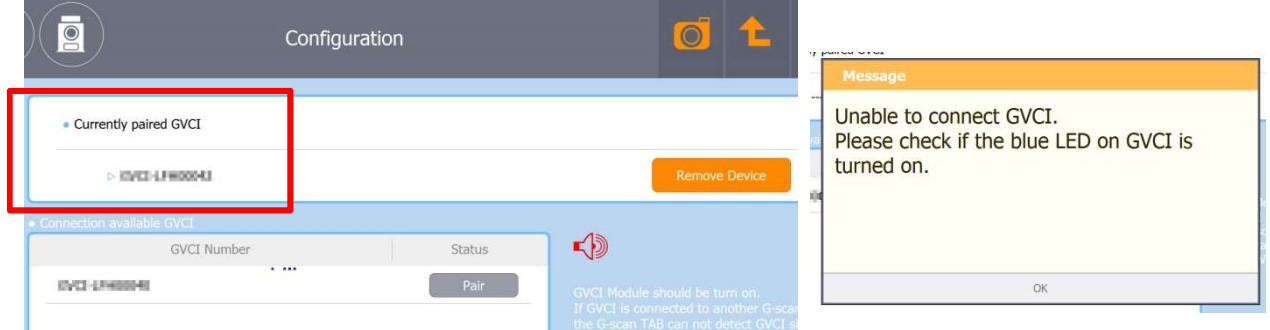

#### 4. Загрузка ПО Диагностики G-scan Tab P. 7

#### Загрузка Диагностической Программы

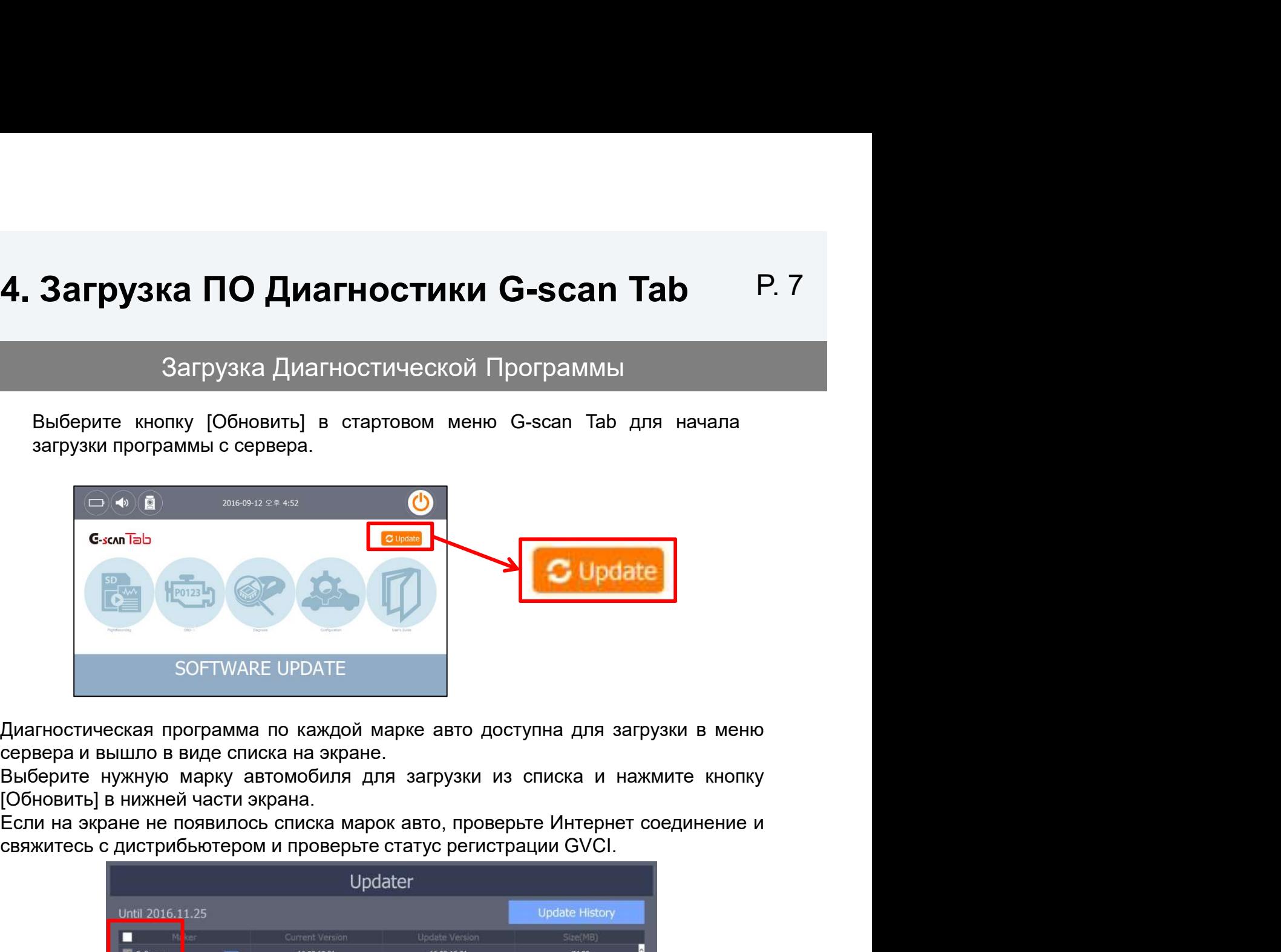

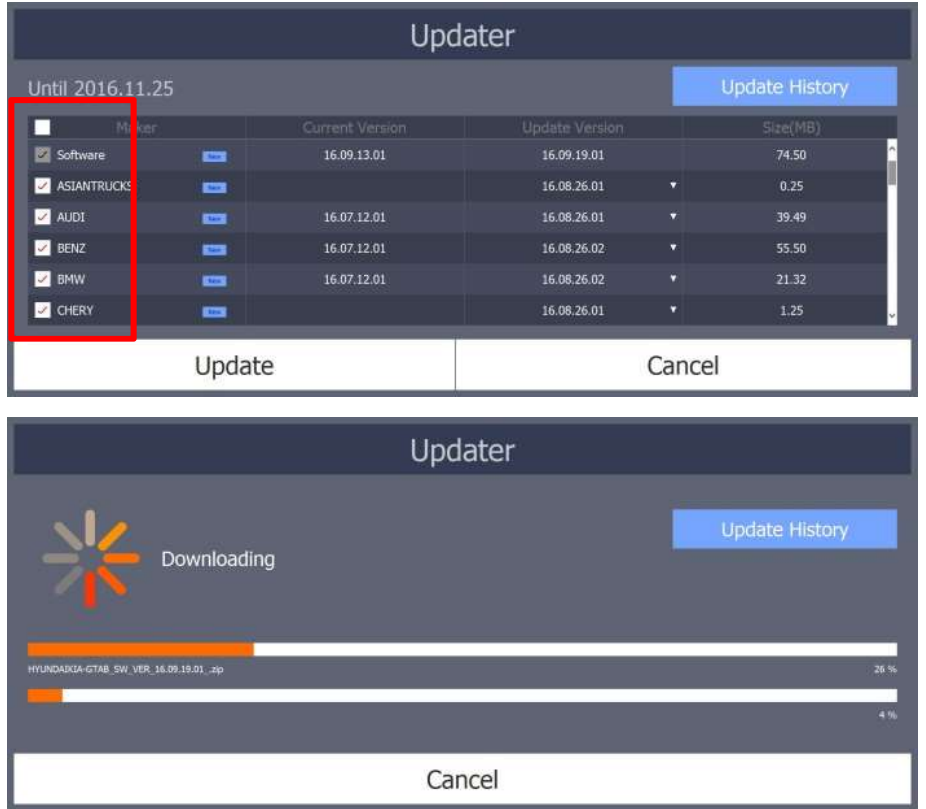

#### 5. Функции и Иконки

#### Стартовый Экран G-scan Tab

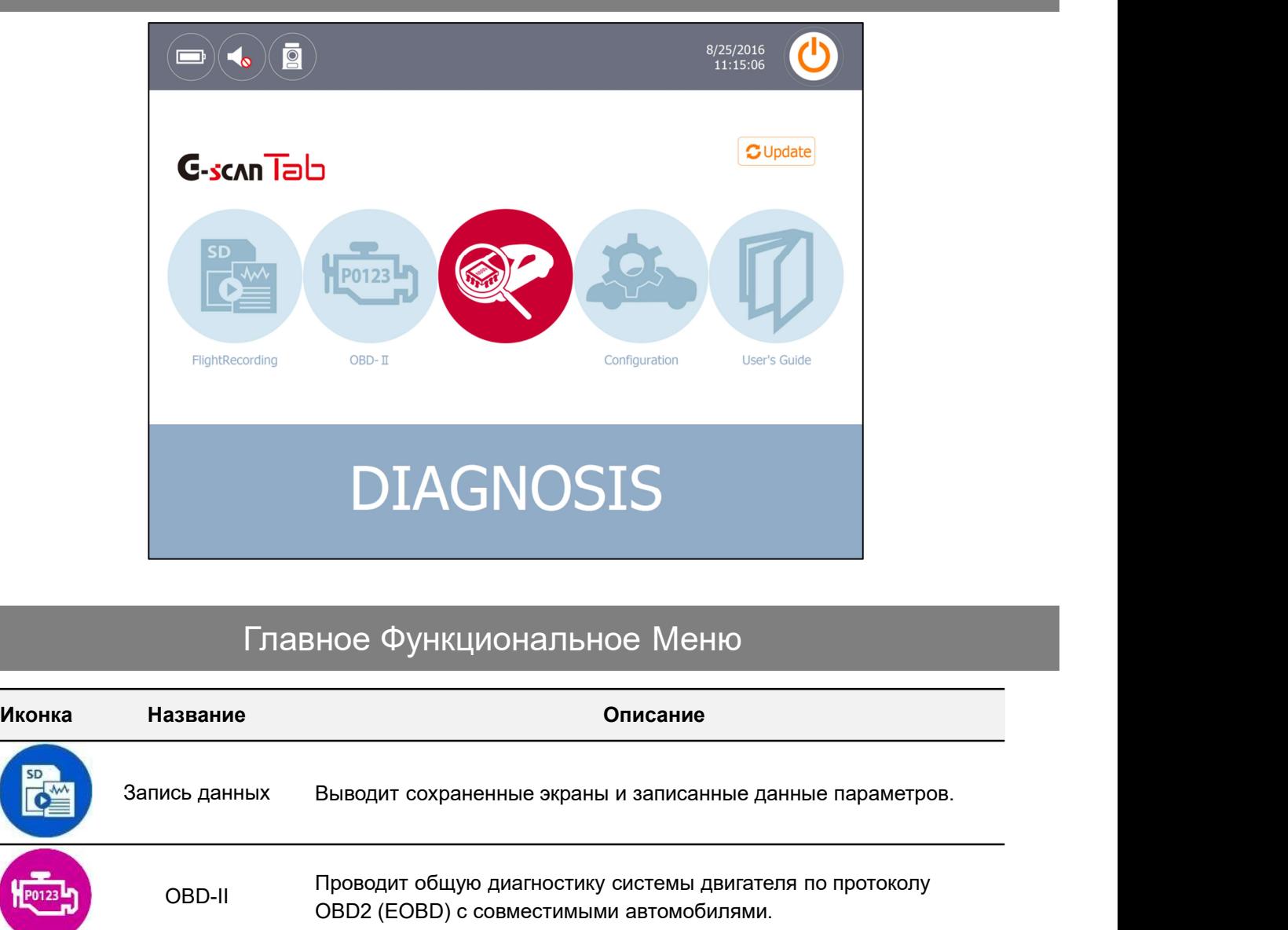

#### Главное Функциональное Меню

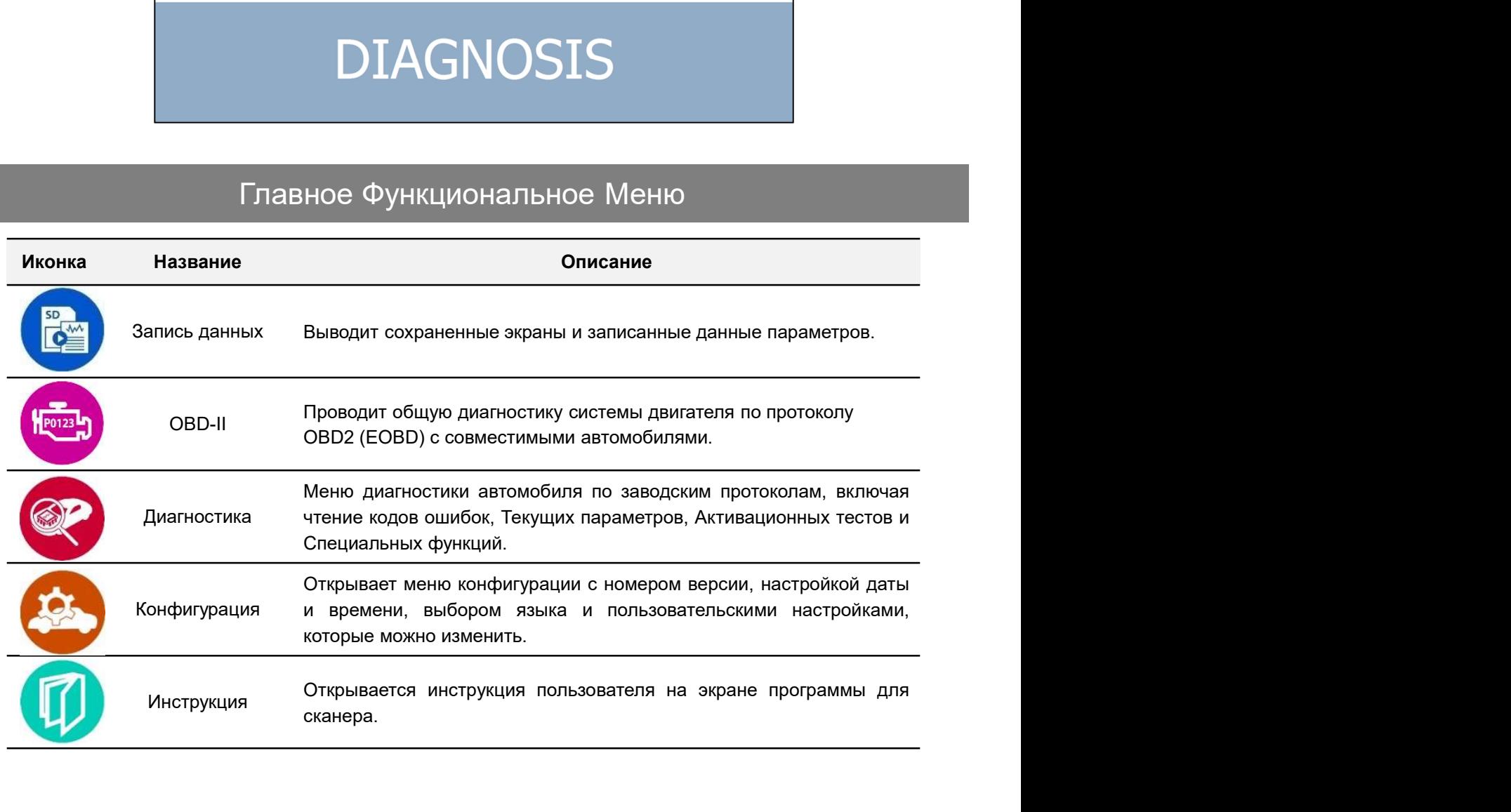

### 5. Функции и Иконки **P. 9** P. 9

#### Индикация Символов

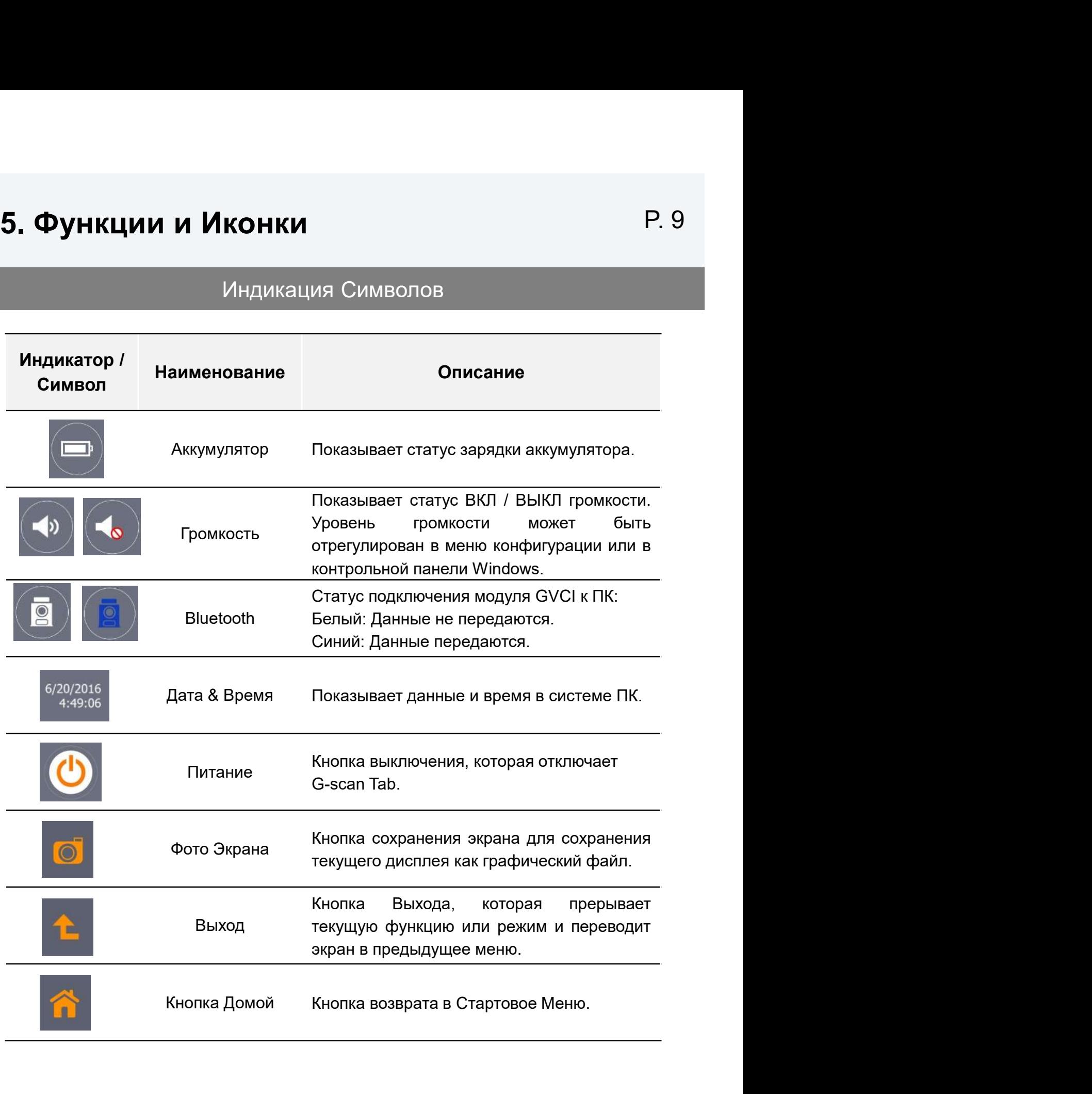

#### 6. Диагностические Функции

#### Диагностические Функции

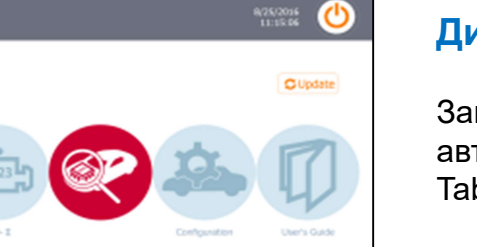

#### Диагностика

**Рункции** Р. 10<br>Ческие Функции<br>Диагностика<br>Запустите функцию диагностики<br>автомобиля из Стартового меню G-scan<br>Таb, выбрав кнопку [ДИАГНОСТИКА]. **Рункции**<br>Реские Функции<br>Диагностика<br>Запустите — функцию — диагностики<br>автомобиля из Стартового меню G-scan<br>Таb, выбрав кнопку [ДИАГНОСТИКА]. **Рункции** Р. 10<br>иеские Функции<br><mark>Диагностика</mark><br>запустите функцию диагностики<br>автомобиля из Стартового меню G-scan<br>Таb, выбрав кнопку [ДИАГНОСТИКА].

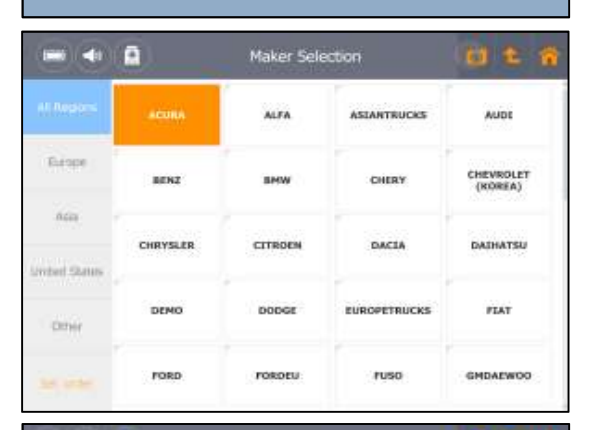

ntry, Page net a rotert. (11/1)

**DIAGNOSIS** 

 $\blacksquare(\blacktriangle \square \square$ 

G-scan Tab

 $\blacksquare$ 

 $\blacksquare$ 

Losenc samon 140600 10990 singer **10000** 13900 **LTMO** 140200

#### Выбор Марки

диагностировать.

**РУНКЦИИ**<br>Неские Функции<br>Диагностика<br>Запустите — функцию — диагностики<br>автомобиля из Стартового меню G-scan<br>Таb, выбрав кнопку [ДИАГНОСТИКА].<br>Выберите марку авто, которую вы хотите<br>Детальное структура меню зависит от<br>конк неские Функции<br>**Диагностика**<br>Запустите — функцию — диагностики<br>автомобиля из Стартового меню G-scan<br>Таb, выбрав кнопку [ДИАГНОСТИКА].<br>Выберите марку авто, которую вы хотите<br>диагностировать.<br>Детальное структура меню зависи неские Функции<br>**Диагностика**<br>Запустите — функцию — диагностики<br>автомобиля из Стартового меню G-scan<br>Таb, выбрав кнопку [ДИАГНОСТИКА].<br>Выберите марку авто, которую вы хотите<br>диагностировать.<br>Детальное структура меню зависи Диагностика<br>Запустите функцию диагностики<br>автомобиля из Стартового меню G-scan<br>Таb, выбрав кнопку [ДИАГНОСТИКА].<br>Выберите марку авто, которую вы хотите<br>диагностировать.<br>Детальное структура меню зависит от<br>конкретного авто **Диагностика**<br>Запустите функцию диагностики<br>автомобиля из Стартового меню G-scan<br>Tab, выбрав кнопку [ДИАГНОСТИКА].<br>Выберите марку авто, которую вы хотите<br>диагностировать.<br>Детальное структура меню зависит от<br>конкретного ав

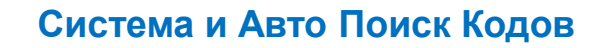

"Поиск Системы" и соступленного и саждой для должно стандальное структура меню зависит от конкретного автопроизводителя, поэтому обратитесь к Сервисной документации<br>изготору с середно с середном соступитель с середно сост **Выберите марку авто, которую вы хотите**<br>диагностировать.<br>Детальное структура меню зависит от<br>конкретного автопроизводителя, поэтому<br>обратитесь к Сервисной документации<br>автопроизводителя по порядку диагностики.<br>**Система и Выберите марку авто, которую вы хотите**<br>диагностировать.<br>Детальное структура меню зависит от<br>конкретного автопроизводителя, поэтому<br>обратитесь к Сервисной документации<br>автопроизводителя по порядку диагностики.<br><br>**Система Выберите марку авто**, которую вы хотите<br>диагностировать.<br>Детальное структура меню зависит от<br>конкретного автопроизводителя, поэтому<br>обратитесь к Сервисной документации<br>автопроизводителя по порядку диагностики.<br>Втопроизво **Выберите марку авто, которую вы хотите**<br>Диагностировать.<br>Детальное структура меню зависит от<br>Детальное структура меню зависит от<br>конкретного автопроизводителя, поэтому<br>обратитесь к Сервисной документации<br>автопроизводител Конкретного автопроизводителя, поэтому<br>обратитесь к Сервисной документации<br>автопроизводителя по порядку диагностики.<br>Tиск Системы" автоматически проверяет<br>все системы в автомобиле и сообщает о<br>найденных Кодах Ошибок, а та обратитесь к Сервисной документации<br>автопроизводителя по порядку диагностики.<br>Cистема и Авто Поиск Кодов<br>"Поиск Системы" автомобиле и сообщает о<br>найденных Кодах Ошибок, а также даёт<br>доступ к продвинутым функциям по каждой автопроизводителя по порядку диагностики.<br> **Система и Авто Поиск Кодов**<br>
"Поиск Системы" автомобиле и сообщает о<br>
найденных Кодах Ошибок, а также даёт<br>
доступ к продвинутым функциям по каждой<br>
найденной системе.<br> **Диагнос Система и Авто Поиск Кодов**<br>
"Поиск Системы" автоматически проверяет<br>
все системы в автомобиле и сообщает о<br>
найденных Кодах Ошибок, а также даёт<br>
доступ к продвинутым функциям по каждой<br>
найденной системе.<br> **Диагностиче** 

## 口土骨 Диагностические Коды Ошибок (DTC)

# **DTC Andysis**

#### 6. Диагностические Функции

#### Диагностические Функции

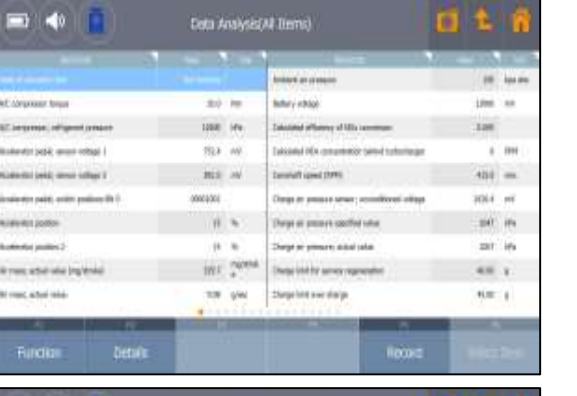

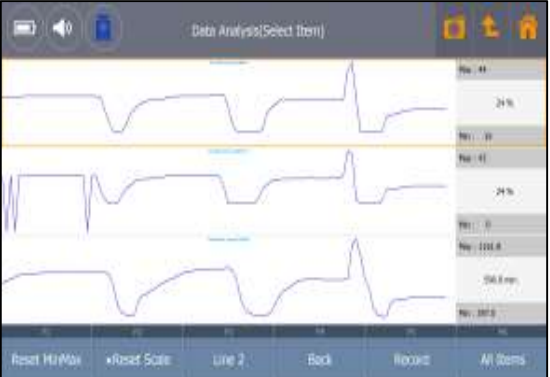

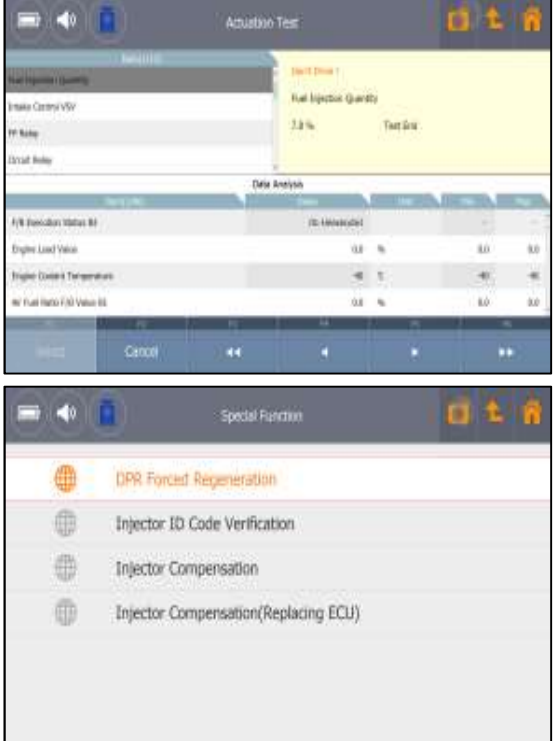

#### Текущие Параметры

**Рункции**<br>Реские Функции<br>Текущие Параметры<br>Вывод Текущих Параметров, это базовая<br>функция диагностики. G-scan Tab выводит<br>полный список всех параметров входящих<br>и исходящих сигналов. **Рункции**<br>Реские Функции<br>Текущие Параметры<br>Вывод Текущих Параметров, это базовая<br>функция диагностики. G-scan Tab выводит<br>полный список всех параметров входящих<br>и исходящих сигналов. **Рункции**<br>Пеские Функции<br>Текущие Параметры<br>Вывод Текущих Параметров, это базовая<br>функция диагностики. G-scan Tab выводит<br>полный список всех параметров входящих<br>и исходящих сигналов. **Рункции**<br>Реские Функции<br>Текущие Параметры<br>Вывод Текущих Параметров, это базовая<br>функция диагностики. G-scan Tab выводит<br>полный список всех параметров входящих<br>и исходящих сигналов.

#### Графический Режим с Автомасштабом

и исходящих сигналов.<br> **Графический Режим с Автомасштабом**<br>
Цифровой вывод параметров можно<br>
переключить одним кликом на графический<br>
режим с быстрой реакцией. Он сам регулирует<br>
масштаб сигнала в окне для более удобного<br> **Графический Режим с Автомасштабом**<br>Цифровой вывод параметров можно<br>переключить одним кликом на графический<br>режим с быстрой реакцией. Он сам регулирует<br>масштаб сигнала в окне для более удобного<br>анализа и сравнения парамет **Графический Режим с Автомасштабом**<br>Цифровой вывод параметров можно<br>переключить одним кликом на графический<br>режим с быстрой реакцией. Он сам регулирует<br>масштаб сигнала в окне для более удобного<br>анализа и сравнения парамет **Графический Режим с Автомасштабом**<br>Цифровой вывод параметров можно<br>переключить одним кликом на графический<br>режим с быстрой реакцией. Он сам регулирует<br>масштаб сигнала в окне для более удобного<br>анализа и сравнения парамет **Графический Режим с Автомасштабом**<br>Цифровой вывод параметров можно<br>переключить одним кликом на графический<br>режим с быстрой реакцией. Он сам регулирует<br>масштаб сигнала в окне для более удобного<br>анализа и сравнения парамет **Графический Режим с Автомасштабом**<br>Цифровой вывод параметров можно<br>переключить одним кликом на графический<br>режим с быстрой реакцией. Он сам регулирует<br>масштаб сигнала в окне для более удобного<br>анализа и сравнения парамет **РУНКЦИИ**<br>
Текущие Параметры<br>
Вывод Текущих Параметров, это базовая<br>
функция диагностики. G-scan Таb выводит<br>
полный список всех параметров входящих<br>
и исходящих сигналов.<br> **Графический Режим с Автомасштабом**<br>
Цифровой вы неские Функции<br> **Текущие Параметры**<br>
Вывод Текущих Параметров, это базовая<br>
функция диагностики. G-scan Таb выводит<br>
полный список всех параметров входящих<br>
и исходящих сигналов.<br> **Графический Режим с Автомасштабом**<br>
Цифр ческие Функции<br> **Текущие Параметры**<br>
Вывод Текущих Параметров, это базовая<br>
функция диагностики. G-scan Таb выводит<br>
полный список всех параметров входящих<br>
и исходящих сигналов.<br> **Графический Режим с Автомасштабом**<br>
Цифр Ческие Функции<br> **Текущие Параметры**<br>
Вывод Текущих Параметров, это базовая<br>
функция диагностики. G-scan Таb выводит<br>
полный список всех параметров входящих<br>
и исходящих сигналов.<br> **Графический Режим с Автомасштабом**<br>
Цифр Текущие Параметры<br>
Вывод Текущих Параметров, это базовая<br>
функция диагностики. G-scan Таb выводит<br>
полный список всех параметров входящих<br>
и исходящих сигналов.<br> **Графический Режим с Автомасштабом**<br>
Цифровой вывод парамет пользователем.

#### Активационный Тест

масштаб сигнала в окне для более удобного<br>анализа и сравнения параметров<br>пользователем.<br>**Активационные тесты исполнительных**<br>механизмов – это другая базовая функция<br>диагностики, которая поддерживается G-scan<br>Таb. Пользова

#### Специальные Функции

анализа и сравнения параметров<br>пользователем.<br>**Активационные тесты исполнительных**<br>механизмов – это другая базовая функция<br>диагностики, которая поддерживается G-scan<br>Tab. Пользователь может проверить работу<br>блока управлен пользователем.<br> **Активационные тесты исполнительных**<br>
механизмов – это другая базовая функция<br>
диагностики, которая поддерживается G-scan<br>
Tab. Пользователь может проверить работу<br>
блока управления включая и выключая<br>
нуд **Активационный Тест**<br>Активационные тесты исполнительных<br>механизмов – это другая базовая функция<br>диагностики, которая поддерживается G-scan<br>Tab. Пользователь может проверить работу<br>блока управления включая и выключая<br>нудны **Активационный Тест**<br>
Активационные тесты исполнительных<br>
механизмов – это другая базовая функция<br>
диагностики, которая поддерживается G-scan<br>
Tab. Пользователь может проверить работу<br>
блока управления включая и выключая<br> **Активационные тесты исполнительных**<br>механизмов – это другая базовая функция<br>диагностики, которая поддерживается G-scan<br>дал Пользователь может проверить работу<br>блока управления включая и выключая<br>нудный компонент из меню истивационные тесты исполнительных<br>иеханизмов – это другая базовая функция<br>диагностики, которая поддерживается G-scan<br>Tab. Пользователь может проверить работу<br>блока управления включая и выключая<br>нудный компонент из меню с

#### 7. Ограниченная Гарантия на G-scan Tab P. 12

#### Период гарантии на G-scan Tab

**. Ограниченная Гарантия на G-scan Tab** P. 12<br>Период гарантии на G-scan Tab<br>Производитель гарантирует безвозмездный ремонт или замену неисправного GVCI<br>модуля на новый в течение 1(одного) года с момента приобрения прибор **. Ограниченная Гарантия на G-scan Tab** P. 12<br>Период гарантии на G-scan Tab<br>Производитель гарантирует безвозмездный ремонт или замену неисправного GVCI<br>модуля на новый в течение 1(одного) года с момента приобретения прибо **. Ограниченная Гарантия на G-scan Tab** Р. 12<br>Период гарантии на G-scan Tab<br>Производитель гарантирует безвозмездный ремонт или замену неисправного GVCI<br>модуля на новый в течение 1(одного) года с момента приобретения прибо **. Ограниченная Гарантия на G-scan Tab** Р. 12<br>Период гарантии на G-scan Tab<br>Производитель гарантирует безвозмездный ремонт или замену неисправного GVCI<br>модуля на новый в течение 1(одного) года с момента приобретения прибо **. Ограниченная Гарантия на G-scan Tab** Р. 12<br>Период гарантии на G-scan Tab<br>Производитель гарантировавозмедный ремонт или замену некоправного GVCI<br>модуля на новый в течение 1(одного) года с момента приобретения прибора у **. Ограниченная Гарантия на G-scan Tab** Р. 12<br>- Период гарантии на G-scan Tab<br>Производитель гарантирует безвозмездный ремонт или замену неисправного GVCI<br>модуля на новый в течение 1(одного) года с момента приобретения при **. Ограниченная Гарантия на G-scan Tab** Р. 12<br>Период гарантии на G-scan Tab<br>Производитель гарантирует безвозмездный ремонт или замену неисправного GVCI<br>подуля на новый в течение 1(одного) года с момента приобретения прибо **. Ограниченная Гарантия на G-scan Tab** P. 12<br>
Производитель гарантирует безвозмездный ремонт или замену неисправного GVCI<br>
модуля на новый в течение 1(одного) года с момента приборетения прибора у<br>официального дистрибьют **. Ограниченная Гарантия на G-scan Tab** Р. 12<br>Производитель гарантирует безвозмездный ремонт или замену неисправного GVCI<br>подуля на новый в течение 1(одиного) года с момента приобретения прибора у<br>официального дистрибьюте

#### Условия Гарантии G-scan Tab

официального дистрибьютера при условии правильной инсталляции и<br>использования прибере, в случае, если будет найден производственный дефект.<br>НЕОБХОДИМО ЗАРЕГИСТРИРОВАТЬ G-SCAN И ВНЕСТИ СВОЮ ИНФОРМАЦИЮ<br>НА САЙТЕ G-scan CPA3Y использования прибора, в случае, если будет найден производственный дефект.<br>НЕСОБОДИМО ЗАРЕГИСТРИРОВАТЬ G-SCAN И ВНЕСТИ СВОЮ ИНФОРМАЦИЮ<br>НА САЙТЕ G-scan CPA3Y ПОСЛЕ ПОКУПКИ GIT CO., LTD. ОСТАЛВЯЕТ ЗА СОБОЙ<br>ПРАВО ОТКАЗАТЬ В НЕОБХОДИМО ЗАРЕГИСТРИРОВАТЬ G-SCAN И ВНЕСТИ СВОЮ ИНФОРМАЦИЮ<br>НА САЙТЕ G-scan СРАЗУ ПОСЛЕ ПОКУПКИ GTT CO., LTD. ОСТАПВЯЕТ ЗА СОБОЙ<br>ПРАВО ОТКАЗАТЬ В ГАРАНТИИ. ЕСЛИ ПРИБОР НЕ ЗАРЕГИСТРИРОВАН.<br>Данная гарантия порывает только н НА САЙТЕ G-scan CPA3Y ПОСЛЕ ПОКУПКИ GIT CO., LTD. ОСТАЛВЯЕТ ЗА СОБОЙ<br>ПРАВО ОТКАЗАТЬ В ГАРАНТИИ, ЕСЛИ ПРИБОР НЕ ЗАРЕГИСТРИРОВАН.<br>УСЛОВИЯ Гарантии G-scan Tab<br>Данная гарантия покрывает только неисправности с материальными ил ПРАВО ОТКАЗАТЬ В ГАРАНТИИ, ЕСЛИ ПРИБОР НЕ ЗАРЕГИСТРИРОВАН.<br>
Изнная гарантия покрывает только неисправности с материальными или<br>
производственными дефектами, которые могут обнаружиться во время<br>
использования прибора. Гара УСЛОВИЯ Гарантии G-Scan Tab<br>испования покрывает только неисправности с материаль<br>использования прибора. Гарантия не покрывает повреждения, которые по<br>использования прибора или при использовании неоритинальных ко<br>использов Данная гарантия покрывает только неисправности с материальными или производственными дефектами, которые могут обнаружиться во время доставки прибора Гарантия не покрывает повреждения, которые вовании с время доставки приб Данная гарантия покрывает только неистравности с материальными или или деректами, которые могут обнаружиться во время<br>использования прибора или при использовании неоритингивных компонентов, вкоторые не одобрены GIT, или д **. Ограниченная Гарантия на G-scan Tab** P. 12<br>
Период гарантии на G-scan Tab<br>
производитель гарантирует безвозмездный ремонт или замену неисправного GVCI<br>
модуля на новый в течение 1(одного) года с момента приборетения пр **. Ограниченная Гарантия на G-scan Tab** Р. 12<br>— Период гарантии на G-scan Tab<br>Призводитель гарантирует безакозмездный ремонт или замену неисправного GVCI<br>подуля на новый в течение 1(одного) года с момента приобретения при **• ОГРАНИЧЕННАЯ Г АРАНТИЯ НА G-SCAN ТАВ** Г- 12<br>
Производитель гарантирует безвозмездный ремонт или замену неисправного GVCI<br>
Модуля на новый в течение (тодного) года с момента приобретения прибора у официального дистрибь Период гарантии на G-scan Tab<br>
Производитель гарантирует безвозмездный ремонт или замену неисправного GVCI<br>
модуля на новый в течение 1(одного) года с момента приобретения прибора у<br>
официального дистрибьютера при условии Период гарантии на G-scan Tab<br>
модуля на новый в течение 1 (одного) года с момента приобретения прибора у<br>
официального дистрибьютера при условии правильной инсталляции и<br>
использования прибора, в случае, если будет найде Период гарантии на G-scan Tab<br>производитель гарантирует безвозмездный ремонт или замену неисправного GVCI<br>иодуля на новый в течение 10дного) года с момента приобретения прибора и<br>официального дистрибьютера при условии пра

#### Ограниченная Гарантия G-scan Tab

производственными дефектным ногорые могут обнаружиться во время доставки прибора Гарантия не покрывает повреждения, которые появились во<br>время доставки прибора или при использовании неоритинальных компонентов,<br>которые не использования прибора. Гарантия не покрывает повреждения, которые появились во<br>время доставки прибора или при использовании неоритинальных компонентов,<br>которые не одобрены GIT, или дефекты, возникшие из-за неправильного<br>п время доставки прибера или при использовании неоритинальных компонентов, подделя содерены GIT, или дефекты, возникшие из-за неправильного использования, внешнего повреждения, попадания влаги внутрь, других посторонних мат которые не адобрены GIT, или дефекты, возникшие из-за неправильного использования, внешнего повреждения, попадания влаги внутрь, других посторонних материалов, неправильной инсталляции прибора, разборки прибора без письме использования, внешнего повреждения, попадания влаги внутрь, других<br>посторонних материалов, неправильной инсталляции прибора, разборки прибора<br>без письменного разрешения GIT или ремонта в неавторизированном сервисе..<br>CIT посторонних материалов, неправильного инсталляции прибора, разборки прибора<br>без письменного разрешения GIT или ремонта в неавторизированном сервисе..<br>GIT НЕ НЕСЕТ ОТВЕТСТВЕННОСТИ ЗА ПОТЕРЮ ДАННЫХ ИЛИ СЛУЧАЙНЫЙ, ИЛИ<br>ДРУГОГ без письменного разрешения GIT или ремонта в неавторизированном сервисе.<br>
ОГРАНИЧЕННАЯ ГАРАНТИЯ G-SCAN TAD<br>
ДРУГОГО УЩЕРБА В РЕЗУЛЬТАТЕ ИСПОЛЬЗОВАНИЯ ДАННОГО ПРОДУКТА ИЛИ<br>
В РЕЗУЛЬТАТЕ НАРУШЕНИЯ ДАННОЙ ГАРАНТИИ. ВСЕХ ЯВНЫ ОГРАНИЧЕННАЯ ГАРАНТИЯ G-SCAN Tab<br>и случайный, или другого ущерен в результате использования данного продукта или другого ущерения в результате использования данного продукта или и<br>подразуметате инарушения и данной таранти СПРАВИТЕЛЬНОГО ГРАНГИЯ О-SOCAL TAD<br>ПРУГОГО УЩЕРБА В РЕЗУЛЬТАТЕ ИСПОЛЬЗОВАНИЯ ДАННОГО ПРОДУКТА ИЛИ<br>ПОДРАЗУМЕВАЕМЫХ ГАРАНТИЙ, ВКЛЮЧЕНИЯ ДАННОЙ ГАРАНТИЙ. ВСЕХ ЯВНЫХ И<br>ПОДРАЗУМЕВАЕМЫХ ГАРАНТИЙ, ВКЛЮЧЕН ДАННОЙ ГАРАНТИЙ ПРИГОДН GIT НЕ НЕСЕТ ОТВЕТСТВЕННОСТИ ЗА ПОТЕРЮ ДАННЫХ ИЛИ СЛУЧАЙНЫЙ<br>ДРУГОГО УЩЕРБА В РЕЗУЛЬТАТЕ ИСПОЛЬЗОВАНИЯ ДАННОГО ПРОДУКТЛ<br>В РЕЗУЛЬТАТЕ НАРУШЕНИЯ ДАННОЙ ТАРАНТИЙ, ВКЛЮЧАЯ ГАРАНТИЙ ПРИГОДНОСТИ<br>ПОДРАЗУМЕВАЕМЫХ ГАРАНТИЙ, ВКЛЮЧАЯ ЭТА ПЕТЕСЕТ СОГЛЕГИТОГИТУ АКТОР ПРОДАТИТЕ И ДАННОГО ПРОДУКТА ИЛИ МУ СРАГИТОГО УЩЕРБА В РЕЗУЛЬТАТЕ ИСПОЛЬЗОВАНИЯ ДАННОГО ПРОДУКТА ИЛИ И ПОДРАЗУМЕВАЕМЫХ ГАРАНТИЙ, ВКЛЮЧАЯ ГАРАНТИЙ. ПЕРИОДОМ, УКАЗАННЫМ ВЫШЕ.<br>ВО РЕЗУЛЬТАТЕ НА другие права, которые могут от согольнования, должно и длинного с и подразуливленной и длинного с и длинного согольно к страничивается заменой или дефектных преитодности для конорые могут отличаться с отличиваются гаранти В ПОДРАЗУМЕВАЕМЫХ ГАРАНТИЙ ДАКПЮЧАЯ ГАРАНТИИ. ПОСА УБЛЮЧАСТИ ДЛЯ<br>ПОДРАЗУМЕВАЕМЫХ ГАРАНТИЙ, ВКЛЮЧАЯ ГАРАНТИИ. ПРОДНОСТИ ДЛЯ<br>КОНКРЕТНЫХ ЦЕЛЕЙ ОГРАНИЧИВАЮТСЯ ГАРАНТИЙ. ПЕРИОДОМ,<br>ЖАЗАННЫМ ВЫШЕ.<br>Вамках настоящей гарантии огран годительного технического обраниченной главного технической помощи, должно тораниченной гарантии случае и полученных для полученно стана полученно с с конее и с конее с конее и с с конее с конее с конее с конее с конее с покали и пожали с согла и согла и согла и согла и согла и согла и согла и согла и согла и согла и дефектных частей или дефектных настоящей гарантии ограничивается заменой или дефектных частей или местным функций в продукт